## **iji** Fortanix<sup>®</sup>

# User Guide

# FORTANIX DATA SECURITY MANAGER – USAGE METRICS

*VERSION 1.0*

n

DATA SECURITY MANAGER USAGE METRICS USER GUIDE

#### **TABLE OF CONTENTS**

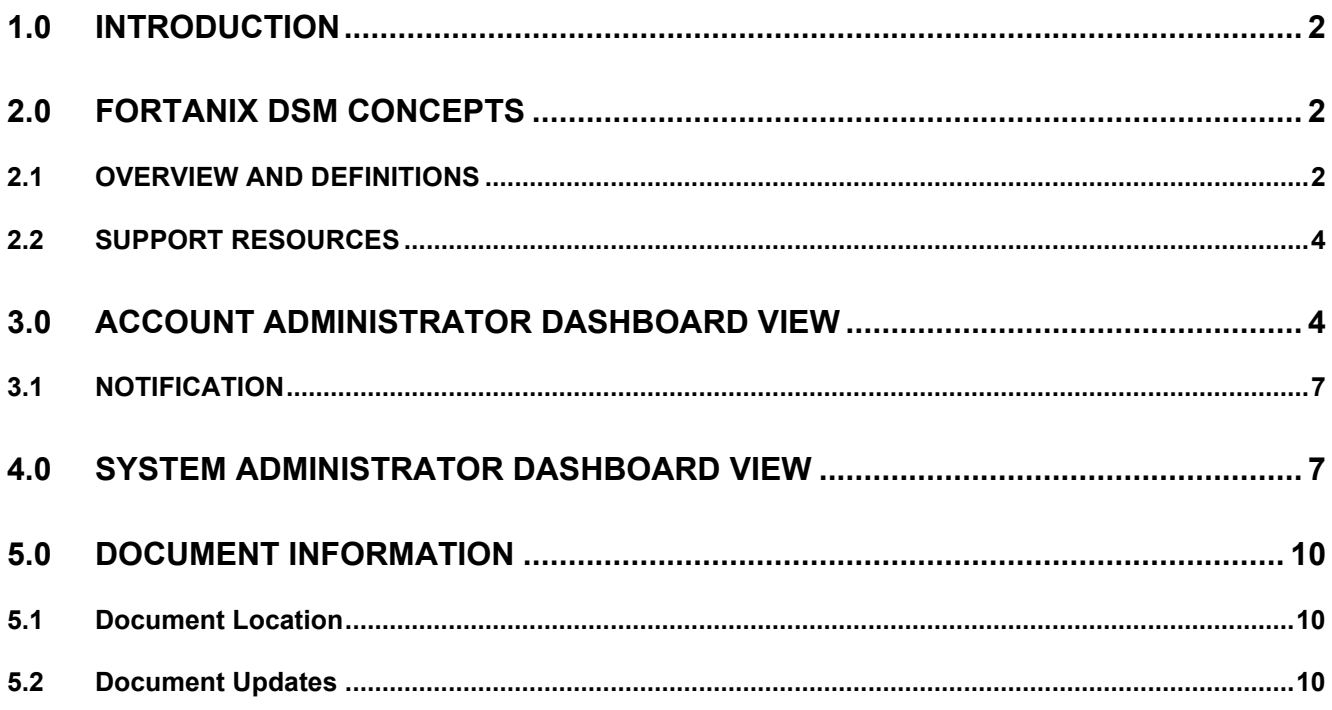

## **iii Fortanix**°

#### <span id="page-2-0"></span>**1.0 INTRODUCTION**

This document goes through the structure of a Fortanix Data Security Manager (DSM) dashboard. Fortanix DSM collects metrics that track the usage of resources associated with an account. Realtime and historical data of these metrics can be viewed in the Fortanix DSM account dashboard. Usage metrics in Fortanix DSM allow you to proactively manage usage by visualizing metrics in the Fortanix DSM Dashboard, detecting changes in activity, and configuring notifications that alert you when usage approaches a threshold.

#### <span id="page-2-2"></span><span id="page-2-1"></span>**2.0 FORTANIX DSM CONCEPTS**

#### **2.1 OVERVIEW AND DEFINITIONS**

#### • **Fortanix Data Security Manager** -

Fortanix DSM is the cloud solution secured with Intel® SGX. With Fortanix DSM, you can securely generate, store, and use cryptographic keys and certificates, as well as secrets, such as passwords, API keys, tokens, or any blob of data.

#### • **Accounts** -

A Fortanix DSM account is the top-level container for security objects managed by the Fortanix DSM. An account is generally associated with an organization, rather than an individual. Security objects, groups, and applications belong to exactly one account. Different accounts are fully isolated from each other.

#### • **Users** -

Users are associated with an email address. A user can be a member of one or more accounts. Depending on permissions, users can:

- o Perform management operations like adding or modifying users or groups
- o Create security objects
- o Change properties of security objects
- o Review logs of Fortanix DSM activity
- o Create and invoke plugin

## i<mark>i</mark>i Fortanix<sup>。</sup>

**Users cannot perform cryptographic operations. Only applications can perform cryptographic operations.**

#### • **Groups** -

A group is a collection of security objects created by and accessible by users and applications which belong to the group. The user who creates a group automatically gets assigned the role of the group administrator. You can add more users to the group in the role of administrators or auditors. A group administrator can also add applications to the group to enable the applications to create and use security objects in that group.

Access policies are set at the group level, so all security objects in a group share the same access policy. Any number of users and/or applications can be assigned to a group. Some examples of usage of groups are given in the **[Authorization](https://support.fortanix.com/hc/en-us/articles/360016160111-Overview-and-Definitions)** section.

Quorum policies can also be set at the group level. A Quorum policy mandates that all security-sensitive operations in that group would require a quorum approval. Such operations include using a key for cryptographic operations or deleting or updating a group. See Quorum [Policy](https://support.fortanix.com/hc/en-us/articles/360016160111-Overview-and-Definitions) for more information.

#### • **Applications** -

An application can use Fortanix DSM to generate, store, and use security objects, such as cryptographic keys, certificates, or an arbitrary secret. Applications can authenticate to Fortanix DSM using an API key (a secret token) or a TLS client certificate. An application can interact with Fortanix DSM using the REST APIs or using the PKCS#11, JCE, or CNG providers.

#### • **Fortanix Data Security Manager Security Objects** –

A security object is any datum stored in Fortanix DSM (for example a key, a certificate, a password, API keys, tokens, or any blob of data). Each security object is assigned to exactly one group. Users and applications assigned to the group have permission to see the security object and to perform operations on it.

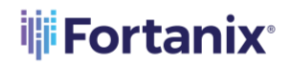

#### <span id="page-4-0"></span>**2.2 SUPPORT RESOURCES**

For more information, visit *[support](https://support.fortanix.com/hc/en-us/articles/360016160111-Overview-and-Definitions)*.

#### <span id="page-4-1"></span>**3.0 ACCOUNT ADMINISTRATOR DASHBOARD VIEW**

The following metrics are represented on the Account Administrator dashboard.

- Overview of the key metrics that indicate the actual activity of the account under the **current calendar month**. This section displays the data related to the following metrics:
	- o **Total Active Apps:** It is the total number of cloud accounts configured in Fortanix DSM plus the total number of Fortanix DSM Generic Apps in the account.
		- Total Number of Cloud Accounts (configured in Fortanix DSM) :
			- − Total AWS Accounts
			- − Total Azure Accounts
		- **•** Total Number of Fortanix DSM Generic Apps: Generic apps are applications that use both Secrets Management (Encrypt, Decrypt, WrapKey, UnwrapKey, Sign, Verify, MacGenerate, and others) and Tokenization (Tokenize and detokenize operations, that

is, Encrypt or Decrypt in format-preserving encryption (FPE) mode.)

#### o **Total Operations**

#### **Operations Metered on Cryptographic Key:**

- Key Generation, Import, Export
- Digest Key, Re-key, Derive Key, Agree Key
- **•** Persist Transient Key
- Encrypt, Decrypt
- Wrap, Unwrap
- Multi-part Encrypt (Init, Update, Final)
- Multi-part Decrypt (Init, Update, Final)
- **EXE** Signature Generation, Signature Verification
- Mac Generation, Mac Verification

#### **Operations Metered on Secrets:**

- Import a Secret Object
- Rotate a Secret Object with a new Secret Object
- Export a Secret Object

## **iii** Fortanix<sup>®</sup>

#### **Operations Metered on Opaque Objects:**

- **■** Import an Opaque Object
- o Number of **Tokenization Operations**: The key operations that are permitted for a tokenization key are Tokenize (encrypt), Detokenize (decrypt), App Manageable, and Export.
- o Number of **Tokenization Apps:** Tokenization Apps are applications that are assigned to perform tokenization operations in a specific calendar month.
- o Total Security Objects
- o Total Plugins
- o HSM Gateways (if enabled)

**NOTE**: Total Operations count will include the tokenization Operations count as well. For example, if the user has performed 10000 tokenization operations. The tokenization operation will display the count as 10000 and the Total operations will display the count 10000/10000. The individual operations count will remain 0.

• Historical Usage data of the following key metrics that summarise activities for the past **six** 

#### **months**.

- o Total Operations
- o Total Tokenization Operations
- $\Box$  September 2022 **L DOWNLOAD CSV** a<br>Dashboard  $\circ$  $\Omega$ 3  $\circledcirc$ 買 Total Op 中 **Total Diugin**  $\overline{O}$ 圖 Tole  $\bullet$  0.DSM Gen  $\overline{O}$ 306 **HSM Gateways** Ş **Total Security Objects** 3 aws Usage

o Total Plugin Invocations

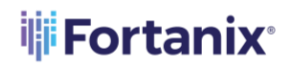

1. The above data can be exported to a CSV file for the last 'x' number of months (up to **12 months**) that can be used for billing. To download the CSV file, click **DOWNLOAD CSV.**

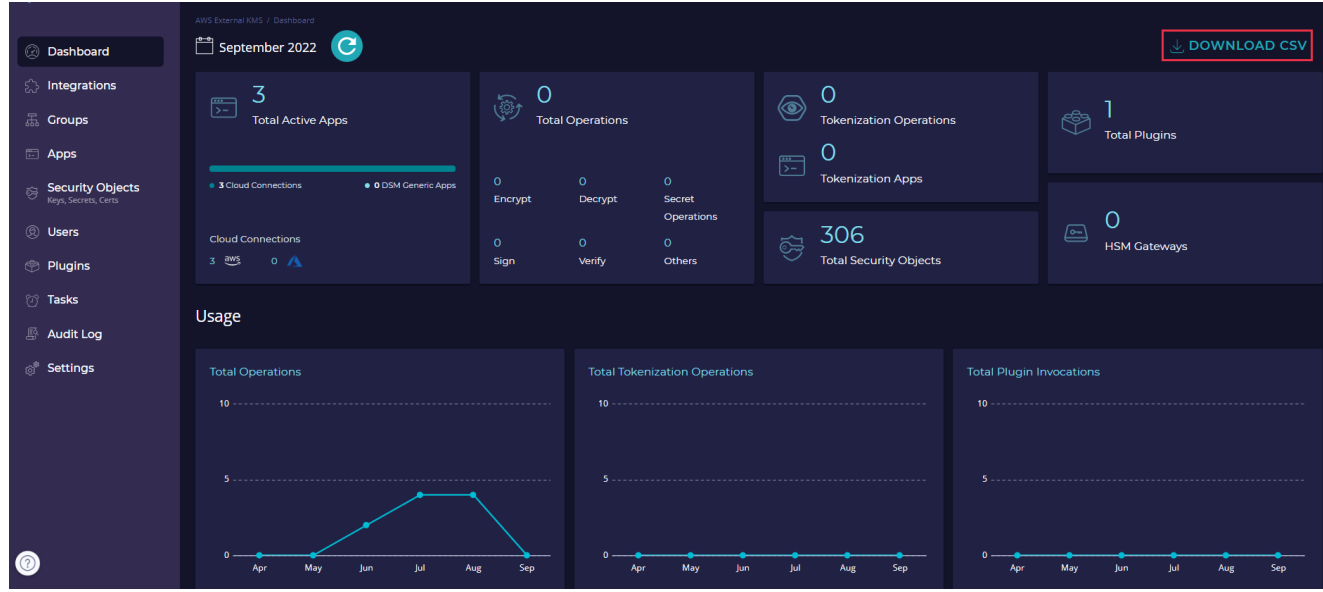

**FIGURE 2: DOWNLOAD CSV FILE**

- $\Box$  September 2022 Dachhoard Integration –<br>Total Active Apps Groups Download CSV file Security Obj Download usage metrics for last 2 months  $\ddot{\mathbf{v}}$ .<br>Tack Usage Audit Loc Setting CANCEL **DOWNLOAD**
- 2. Select the number of months up to which the data should be exported and click **DOWNLOAD**.

**FIGURE 3: SELECT NUMBER OF MONTHS**

## **iii** Fortanix<sup>®</sup>

#### <span id="page-7-0"></span>**3.1 NOTIFICATION**

In the event of exceeding limits on any billable key metrics such as Total Operations, Total Apps (including cloud accounts), Total Plugins, Total HSM Gateways, the Account Administrator will receive a notification on the dashboard.

The total count of apps in the account has exceeded the limit. Please upgrade your subscription for a hassle free service.

A The total count of Operations in the account has exceeded the limit. Please upgrade your subscription for a hassle free service.

**FIGURE 4: NOTIFICATIONS**

#### <span id="page-7-1"></span>**4.0 SYSTEM ADMINISTRATOR DASHBOARD VIEW**

Fortanix Data Security Manager System Administrator can view the metrics and activities associated with all accounts. To view the usage of key metrics of any individual account:

- 1. Go to the **Accounts** Page.
- 2. Select the account from the list of accounts to view the key metrics associated with it.

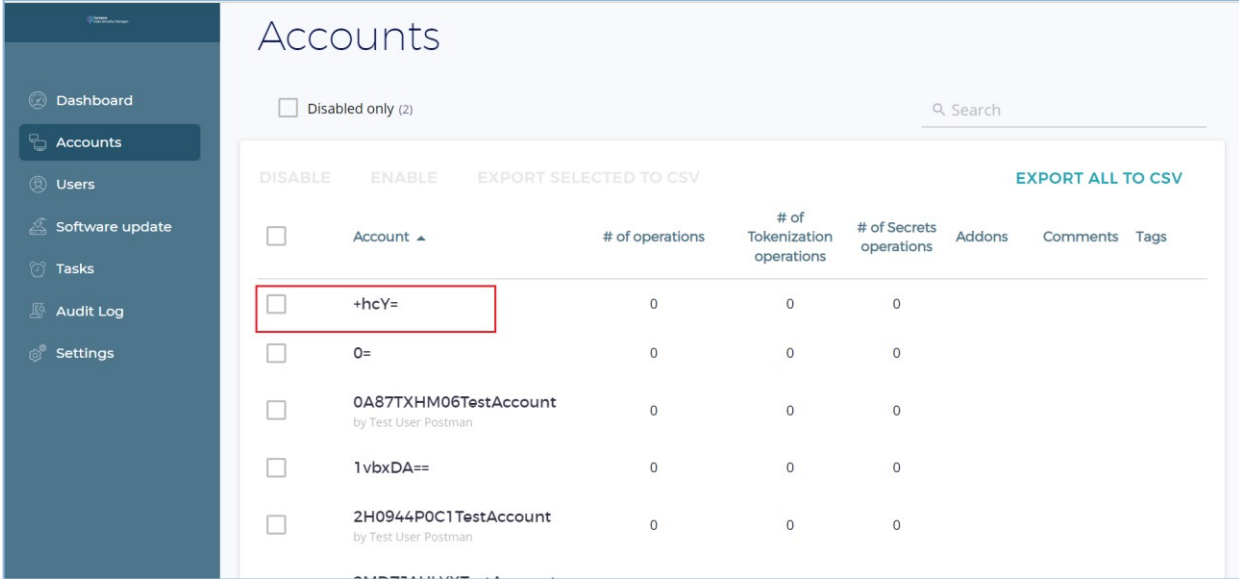

**FIGURE 5: SELECT ACCOUNT**

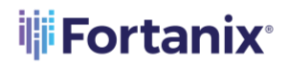

#### DATA SECURITY MANAGER USAGE METRICS USER GUIDE

| Fortanix<br><b>Till Data Security Manager</b> | 粵<br>$\mathcal{L}_{\bullet}$ System Administration<br>Select an acco<br>$\checkmark$ |                 |                                      |                      |                          |                                           | $\circledR$ User Fortanix $\vee$<br>凹  |  |  |
|-----------------------------------------------|--------------------------------------------------------------------------------------|-----------------|--------------------------------------|----------------------|--------------------------|-------------------------------------------|----------------------------------------|--|--|
|                                               | System Administration / Accounts                                                     |                 |                                      |                      |                          |                                           |                                        |  |  |
| @ Dashboard                                   | 图 +hcY= ID: a5eee681-cd80-4a8d-8e02-a4a15926e141 D<br>Subscriber ID: none            |                 |                                      |                      |                          |                                           |                                        |  |  |
| <b>T</b> Accounts                             | September 2022<br>$\bullet$<br>$\downarrow$ , DOWNLOAD CSV                           |                 |                                      |                      |                          |                                           |                                        |  |  |
| <b>2</b> Users                                |                                                                                      |                 |                                      |                      |                          |                                           |                                        |  |  |
| $\mathcal{L}$ Software update                 | Ο<br>$\frac{1}{\sqrt{2}}$<br><b>Total Active Apps</b>                                | O<br>(@)        | <b>Total Operations</b>              |                      | $\circledcirc$           | $\circ$<br><b>Tokenization Operations</b> | æ                                      |  |  |
| <b><i>S</i></b> Tasks                         |                                                                                      |                 |                                      |                      |                          | O                                         | <b>Total Plugins</b>                   |  |  |
| <b>Audit Log</b>                              | · O DSM Generic Apps<br>· O Cloud Connections                                        | $\circ$         | $\circ$                              | $\circ$              | $\frac{1}{2}$            | <b>Tokenization Apps</b>                  |                                        |  |  |
| <b>&amp; Settings</b>                         |                                                                                      | Encrypt         | Decrypt                              | Secret<br>Operations |                          |                                           | 0                                      |  |  |
|                                               | <b>Cloud Connections</b><br>$0 \leq 0$ $\wedge$                                      | $\circ$<br>Sign | $\circ$<br>Verify                    | $\circ$<br>Others    | $\widetilde{\mathbb{S}}$ | 0<br><b>Total Security Objects</b>        | $\boxed{\circ}$<br><b>HSM Gateways</b> |  |  |
|                                               |                                                                                      |                 |                                      |                      |                          |                                           |                                        |  |  |
|                                               | Usage                                                                                |                 |                                      |                      |                          |                                           |                                        |  |  |
|                                               | <b>Total Operations</b>                                                              |                 | <b>Total Tokenization Operations</b> |                      |                          |                                           | <b>Total Plugin Invocations</b>        |  |  |
|                                               |                                                                                      |                 |                                      |                      |                          |                                           |                                        |  |  |
|                                               |                                                                                      |                 |                                      |                      |                          |                                           |                                        |  |  |
|                                               |                                                                                      |                 |                                      |                      |                          |                                           |                                        |  |  |

**FIGURE 6: SYSTEM ADMINISTRATOR DASHBOARD VIEW**

3. In the event of any anomaly, the System Administrator can notify the Account Administrator by clicking **MESSAGE.**

| @ Dashboard<br>Accounts                                 | O<br>$\frac{m}{\sum_{i=1}^{n} m_i}$<br><b>Total Active Apps</b>                                                    | Ω<br>$\sqrt{\frac{3}{2}}$<br><b>Total Operations</b>                                | 0<br>$\circledcirc$<br><b>Tokenization Operations</b><br>0<br>$\frac{m}{\sum}$                                                        | t.<br><b>Total Plugins</b>             |  |
|---------------------------------------------------------|----------------------------------------------------------------------------------------------------|-------------------------------------------------------------------------------------|----------------------------------------------------------------------------------------------------|----------------------------------------|--|
| <b>8</b> Users<br>Software update<br><sup>1</sup> Tasks | · O Cloud Connections<br>. O DSM Generic Apps<br><b>Cloud Connections</b><br>0 <sup>8</sup><br>$\bullet$ $\Lambda$ | $\circ$<br>$\circ$<br>Encrypt<br>Decrypt<br>$\bullet$<br>$\circ$<br>Verify<br>Sign  | <b>Tokenization Apps</b><br>$\circ$<br>Secret<br>Operations<br>0<br>$\bigoplus$<br>$\circ$<br><b>Total Security Objects</b><br>Others | $\boxed{\circ}$<br><b>HSM Gateways</b> |  |
| Audit Log<br><b>Settings</b>                            | <b>Usage</b>                                                                                                    |                                                                                     |                                                                                                    |                                        |  |
|                                                         | <b>Total Operations</b>                                                                                            |                                                                                     | <b>Total Tokenization Operations</b>                                                                                                  | <b>Total Plugin Invocations</b>        |  |
|                                                         |                                                                                                    |                                                                                     |                                                                                                    |                                        |  |
|                                                         | Administrator: ® hydf1mds6hpw@fortanix.com                                                                         | August 17th, 2021<br><br><u><br/> <br/> <br/> <br/> <br/> <br/> </u> <b>MESSAGE</b> |                                                                                                    |                                        |  |

**FIGURE 7:MESSAGE THE ACCOUNT ADMINISTRATOR**

4. Click the toggle **Disabled** to disable the account.

## **iii Fortanix**®

#### DATA SECURITY MANAGER USAGE METRICS USER GUIDE

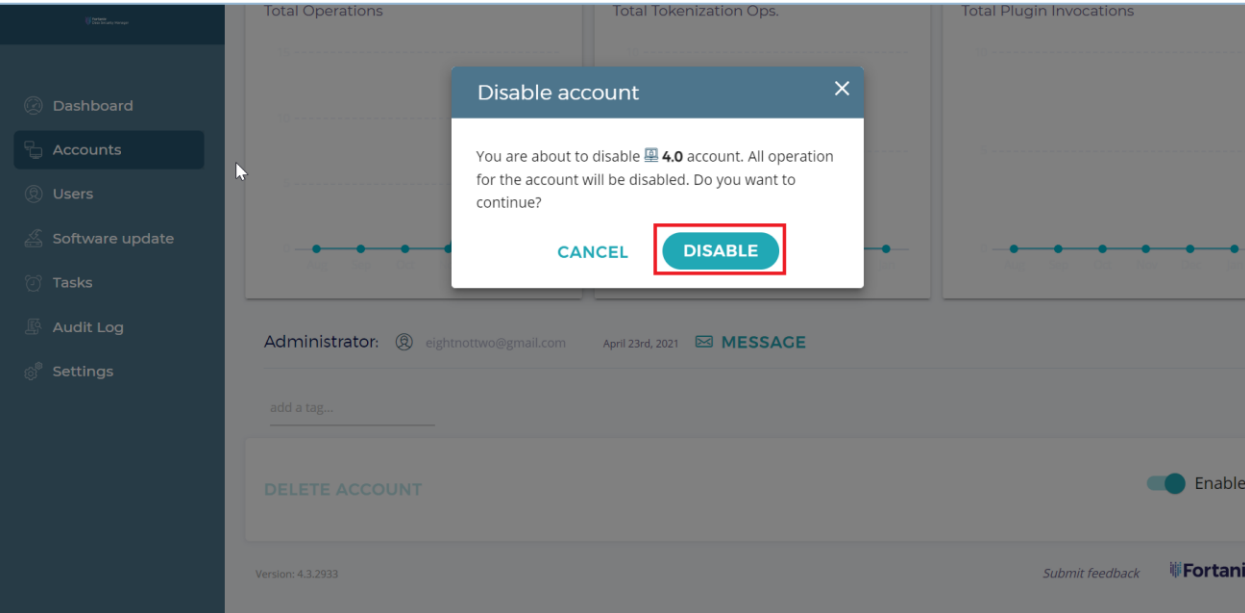

#### **FIGURE 8:DISABLE ACCOUNT**

 $|\star|$ **NOTE:** A System Administrator can disable an account, but not delete it. An Account Administrator can delete an account after deleting all objects (apps, security objects, plugins, groups, users) from within the account.

## **WE** Fortanix®

#### <span id="page-10-1"></span><span id="page-10-0"></span>**5.0 DOCUMENT INFORMATION**

#### **5.1 DOCUMENT LOCATION**

The latest published version of this document is located at the URL:

<https://support.fortanix.com/hc/en-us/articles/4420783611540-User-s-Guide-Usage-Metrics>

#### <span id="page-10-2"></span>**5.2 DOCUMENT UPDATES**

This document will typically be updated on a periodic review and update cycle.

For any urgent document updates, please send an email to: [support@fortanix.com](mailto:support@fortanix.com)

© 2016 – 2022 Fortanix, Inc. All Rights Reserved.

Fortanix® and the Fortanix logo are registered trademarks or trade names of Fortanix, Inc. All other trademarks are trademarked by their respective owners.

NOTICE: This document was produced by Fortanix, Inc. (Fortanix) and contains information which is proprietary and confidential to Fortanix. The document contains information that may be protected by patents, copyrights, and/or other IP laws. If you are not the intended recipient of this material, please destroy this document and inform [info@fortanix.com](mailto:info@fortanix.com) immediately.